- 1. Visit rsconnect.ufl.edu
- 2. Log-in with your Gator Link username and password
- 3. Click on the "E-Sports" icon

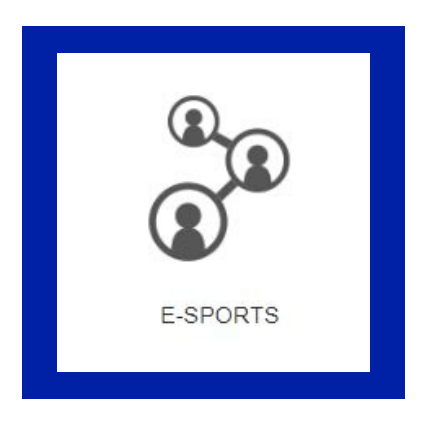

4. Click on "Register" in the drop-down menu

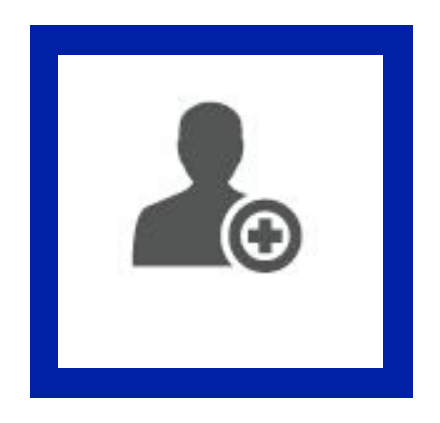

5. Use the drop down arrows to choose your sport, league and division

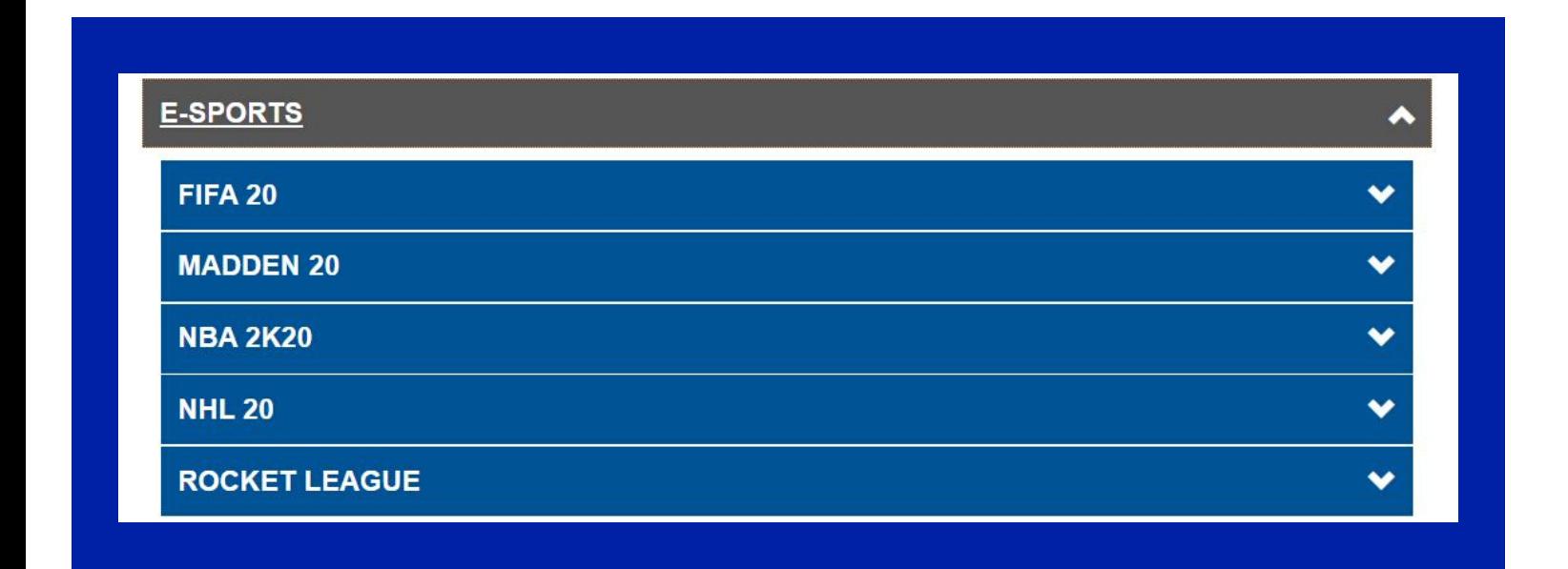

6. Click "Register"

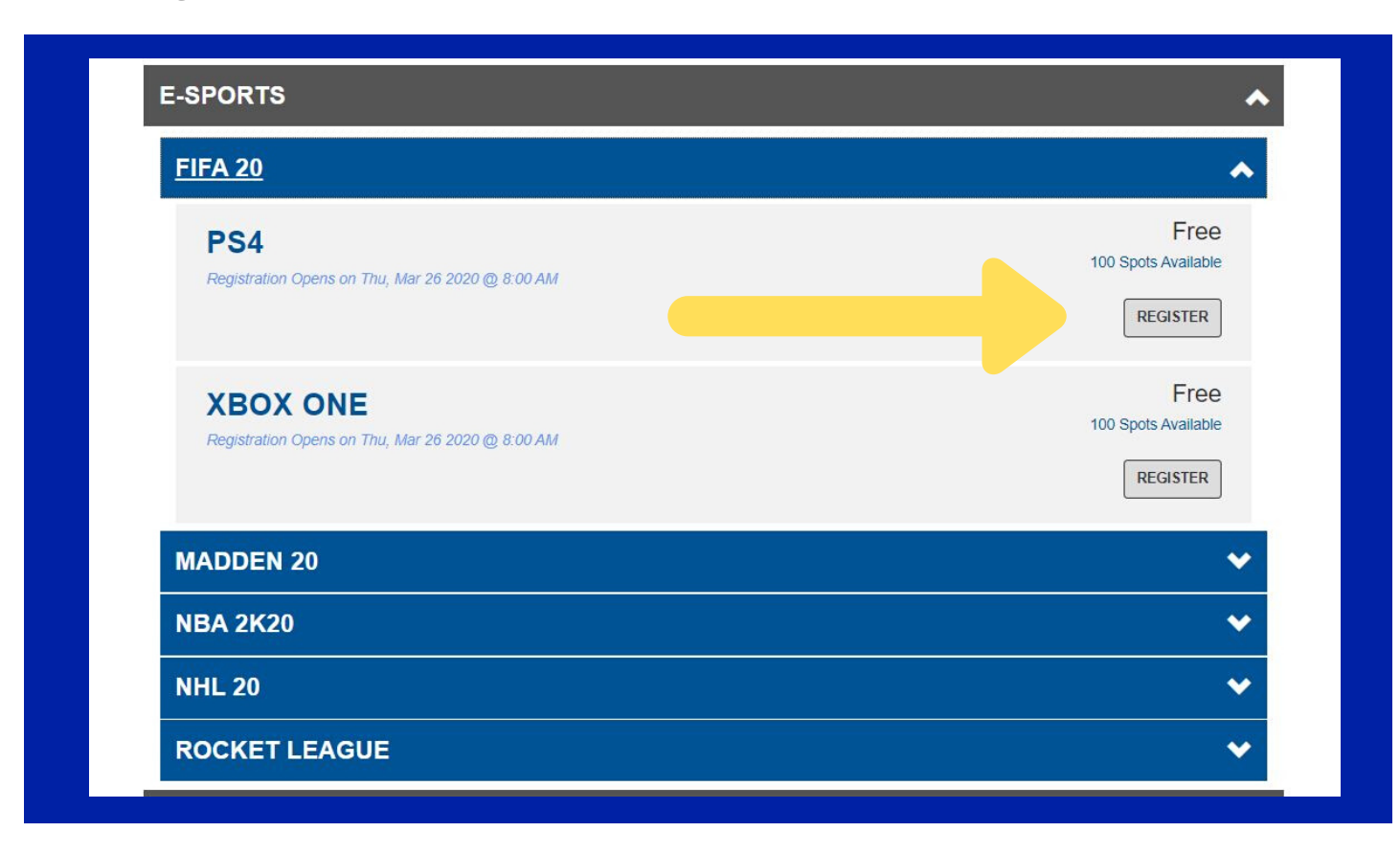

7. Register as a "team"

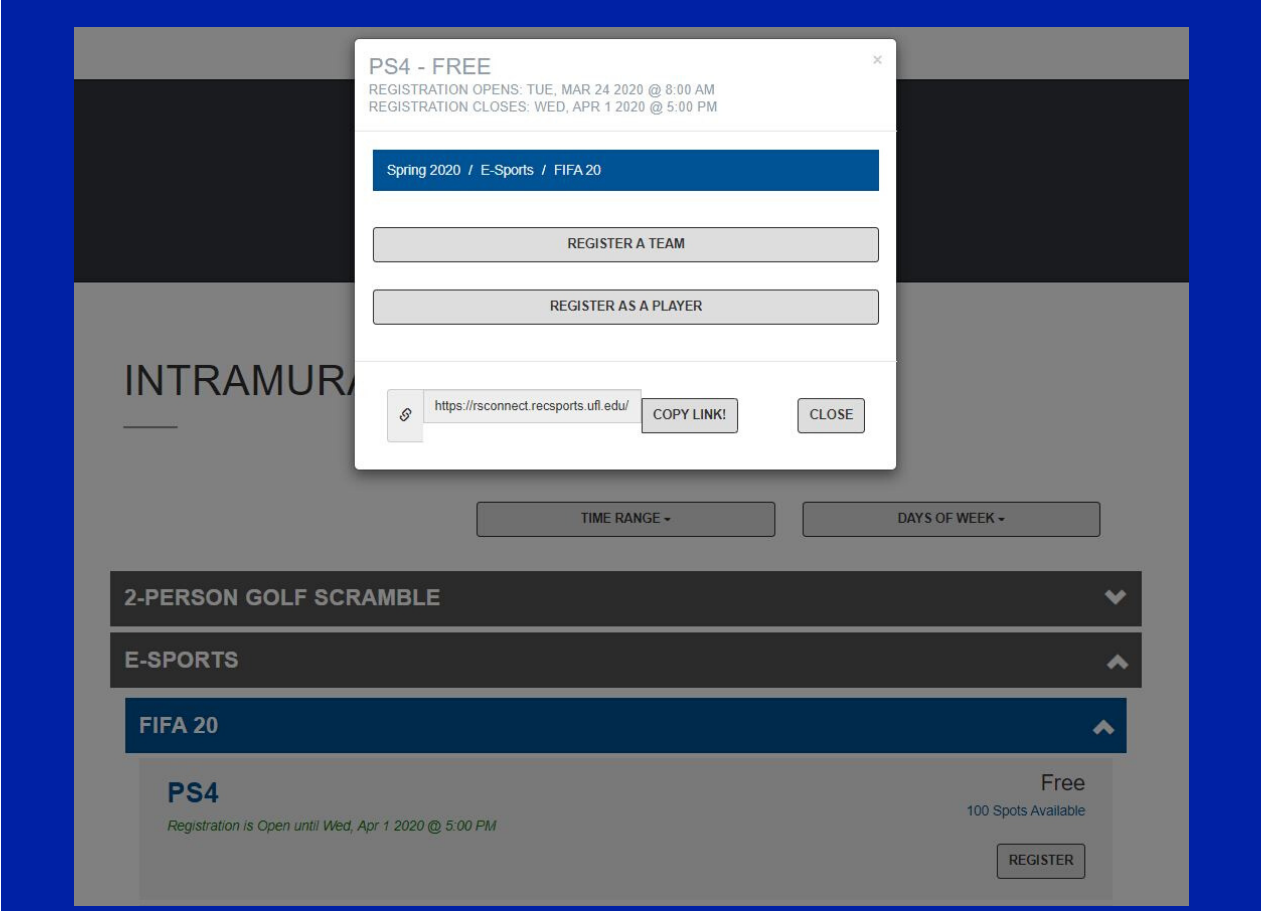

8. Complete the required information (your team name should be your Xbox Gamertag/PlayStation ID) and click "submit"

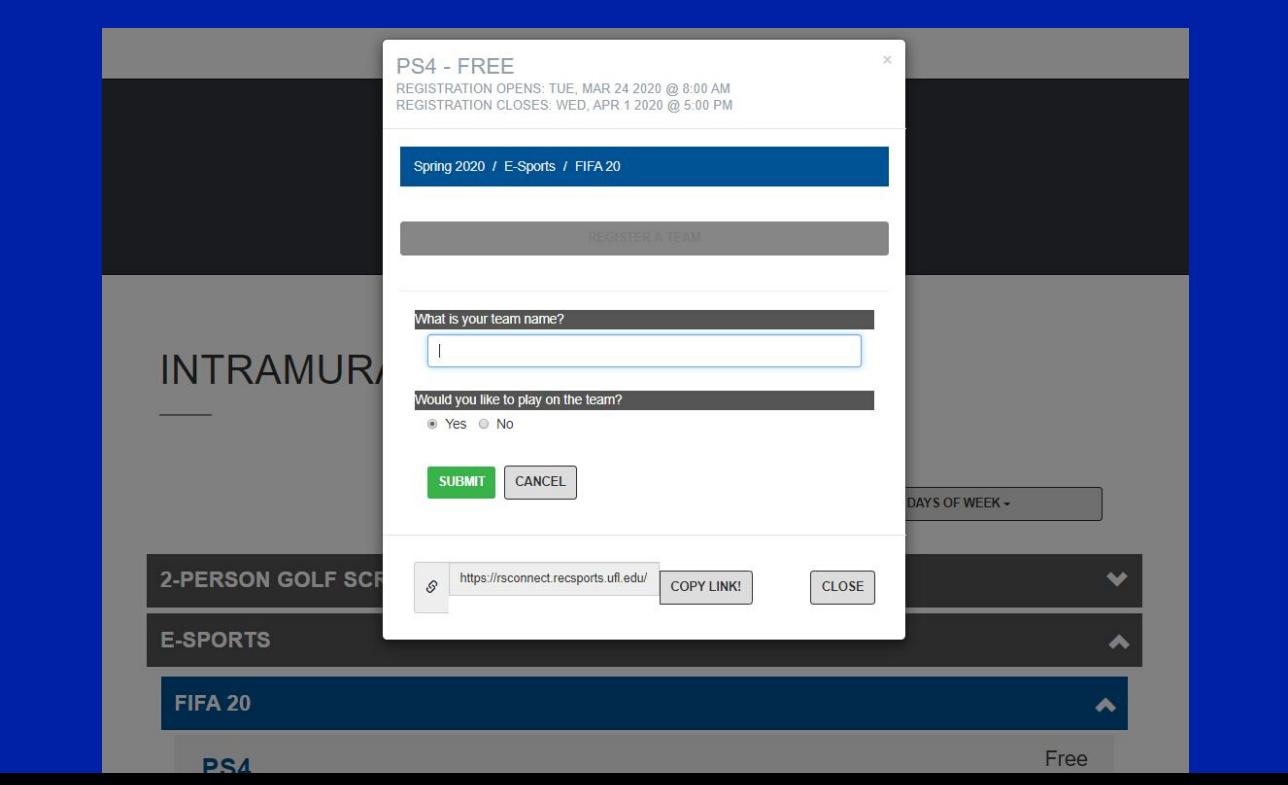

#### 9. Read, accept and sign the waivers and pass the Captain's Quiz

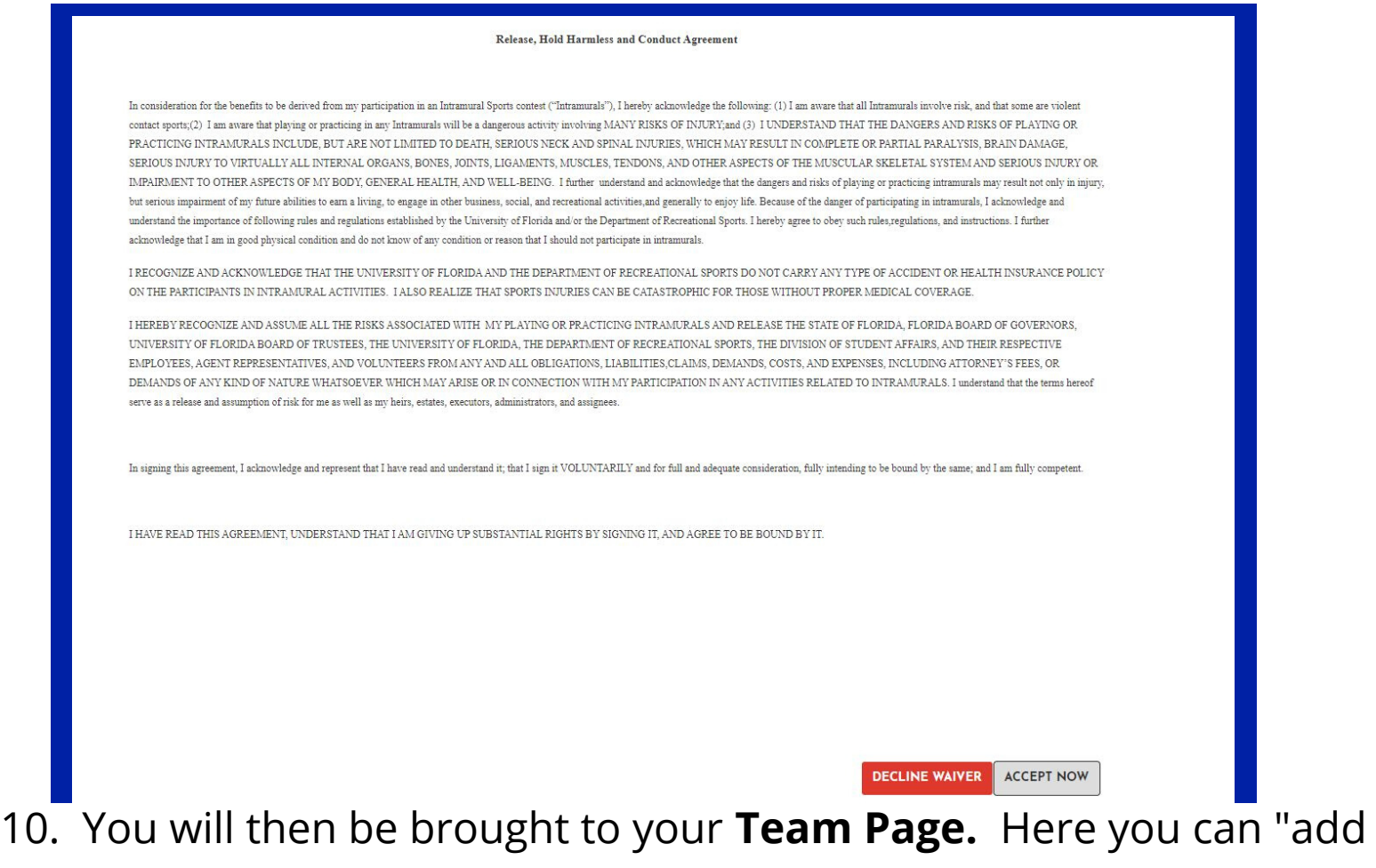

players" to your team, please note that for Rocket League 2v2 and 3v3 divisions ONLY you will add players. All other games are 1 player.

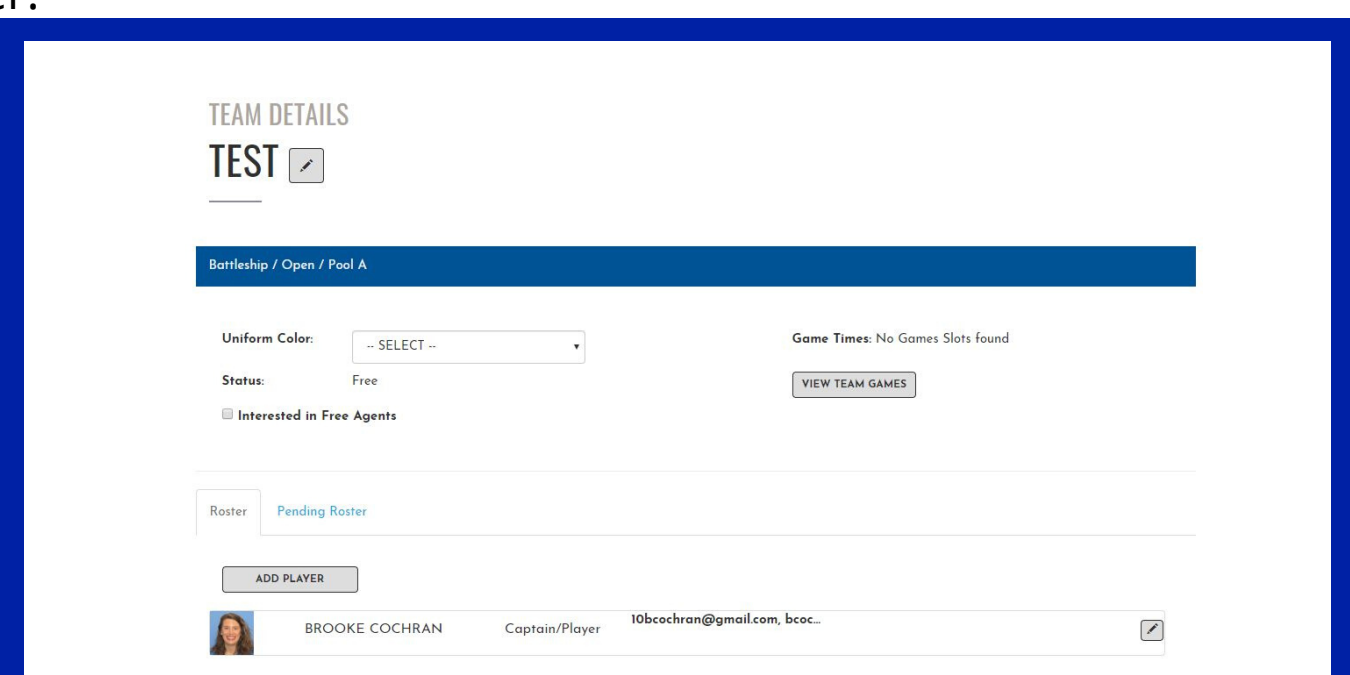